## **EXPORT ASCII DATA.**

When in the Contracts List window or in the Plans List window you can select to export ASCII data from the selected contract of your choice, just right click it and select export ascii data.

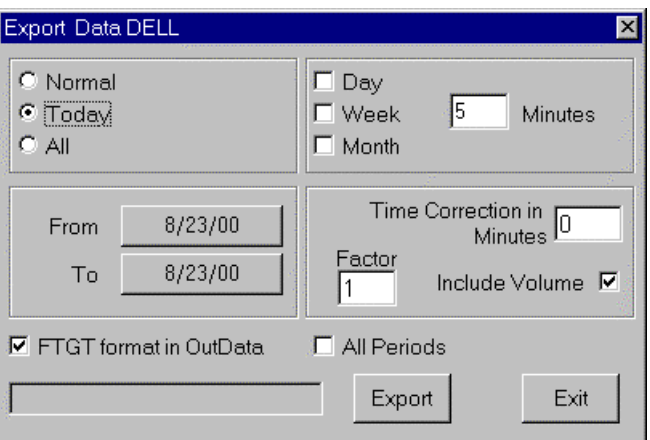

The export window has the following options:

To select the period of time to export – Normal select the first and the last day, Today will export today's data and All will export whole file.

To select the time frame to export – Day, Week, Month or type a number for the intraday minutes you want to export.

To correct the time – In the box Time Correction in Minutes type the number of minutes to be correct on the export, if you type 60 every intraday bar time will be save at the bar time plus 60 minutes.

To correct prices – Factor will be a multiplier on all price values.

To include the volume – Check Include Volume box to include the volume on the exported file.

Click the Export button to export the file, a save window will open type the file name, select the folder you want to save it to and click OK.

An example of an exported ASCII file, including the volume, is shown below:

08/23/2000,13:35, 82.625, 82.6875, 82.375, 82.4375, 125200 08/23/2000,13:40, 82.375, 82.5625, 82.3125, 82.5, 95800 08/23/2000,13:45, 82.5, 82.5625, 82.375, 82.5, 68900 08/23/2000,13:50, 82.46875, 82.5, 82.375, 82.375, 58600 08/23/2000,13:55, 82.375, 82.375, 82.0625, 82.25, 69800 08/23/2000,14:00, 82.3125, 82.4375, 82.25, 82.4375, 37100 08/23/2000,14:05, 82.375, 82.4375, 82.3125, 82.3125, 27400 08/23/2000,14:10, 82.375, 82.5625, 82.3125, 82.5, 120000 08/23/2000,14:15, 82.5, 82.5, 82.375, 82.40625, 49100 08/23/2000,14:20, 82.4375, 82.4375, 82.25, 82.375, 64900 08/23/2000,14:25, 82.375, 82.5, 82.3125, 82.4375, 28100 08/23/2000,14:30, 82.4375, 82.5, 82.375, 82.4375, 51200

If the FTGT format is selected the file will be saved in the OutData folder, if you copy these files to other computer's InData folder and click on Utilities, Check Indata the other Fibonacci Trader will import this data and will create the contracts if needed. If All Periods is checked then all time frames that you have created for this contract will be exported in the FTGT format.